# **eLibro**

#### **Tutorial para usuarios**

#### Contenido

- **0. Ingresar a la Plataforma Moodle con su usuario y contraseña.**
- **1. Registro / Log in**
- **2. Página Principal**
- **3. Opciones de búsqueda:**
	- A. Búsqueda general
	- B. Búsqueda por colecciones
	- C. Búsqueda filtrada
	- D. Búsqueda avanzada
	- E. Búsqueda por Temas
		- Tipos de resultados: En colección Títulos suscritos Contenido
- **4. Mi estante**
- **5. Vista Previa**
- **6. Modos de lectura**
	- A. En línea
	- B. Descarga

#### UNIVERSIDAD NACIONAL DE SALTA Facultad de Ciencias de la Salud

Usted no se ha identificado. (Acceder) Español - Internacional (es)  $\phi$ 

 $=$  Colar

#### Navegación

#### Categorías

東山

- **Página Principal**
- Novedades
- Cursos

#### Bienvenidos a la UNSa **Facultad de Ciencias de** la Salud

En este sitio se publicará información y material de estudio de las cátedras de las carreras de Grado y Postgrado. Esta publicación es optativa para las cátedras por lo que es posible que no todas ellas esten registradas.

La utilización de este sitio es complementario para las clases presenciales de las cátedras de las diferentes carreras. En ningún caso se trata de la implementación de una carrera

- $\triangleright$  Ingreso 2019-2020 (1)
- $\triangleright$  Nutrición (34)
- $\triangleright$  Enfermería (50)
- $\triangleright$  Medicina (19)
- ▷ Licenciatura en Estadísticas de Salud (2)
- ▷ Cátedras Comunes a Nutrición y Enfermería (1)
- **Especialización en Docencia Universitaria (3)**
- $\triangleright$  Postgrado (9)
- **Sede Tartagal (Carrera de Enfermería) (2)**
- $\triangleright$  Sede ORAN-Enfermería (4)
- **Sede ORAN-Tecnicatura en Análisis Clínicos y Microbiológicos (2)**
- **De Institutos de Investigación (2)**
- **Extensión Universitaria (9)**
- $\triangleright$  Proyectos CIUNSA (1)
- $\triangleright$  Provecto 1865 (3)
- $\triangle$  Concas de Formación December (a)

#### UNIVERSIDAD NACIONAL DE SALTA Facultad de Ciencias de la Salud Usted se ha identificado como Enzo Goncalvez de Oliveira (Salir) Español - Internacional (es)  $\triangle$ Navegación Categorías 自由 Página Principal  $\blacktriangleright$  Colapsar todo  $\triangleright$  Ingreso 2019-2020 (2)  $A$ rea personal Páginas del sitio  $\triangleright$  Nutrición (34) Mis cursos  $\triangleright$  Enfermería (50) Medicina (19) E-Libro **Nicenciatura en Estadísticas de Salud (2)** ▷ Cátedras Comunes a Nutrición y Enfermería (1) **Especialización en Docencia Universitaria (3)**  $\triangleright$  Posterado (9) Sede Tartagal (Carrera de Enfermería) (2) **Sede ORAN-Enfermería (4)** > Sede ORAN-Tecnicatura en Análisis Clínicos y Microbiológicos (2) **Bienvenidos a la UNSa Facultad de Ciencias de Institutos de Investigación (2)** la Salud **Extensión Universitaria (9)** En este sitio se publicará  $\triangleright$  Proyectos CIUNSA (1) información y material de estudio de las cátedras de las  $\triangleright$  Proyecto 1865 (3) carreras de Grado y Postgrado. M Company de Boumandeley Donnette (a)

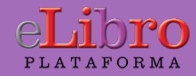

### 1.Registro / Log in

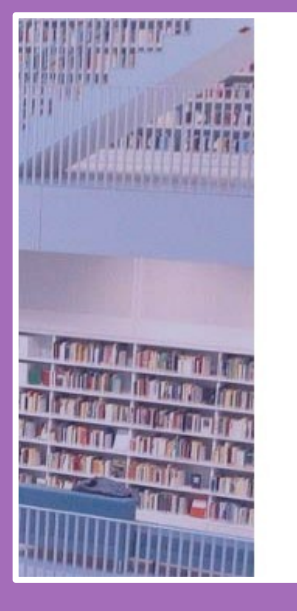

#### eLibro

CORREO Ó NOMBRE DE USUARIO

CONTRASEÑA

**Iniciar Sesión** 

¿Olvidó su contraseña?

Lo primero que debes hacer es **registrarte** o **ingresar** desde la página de inicio de la plataforma.

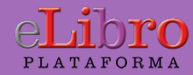

## 2. Página principal

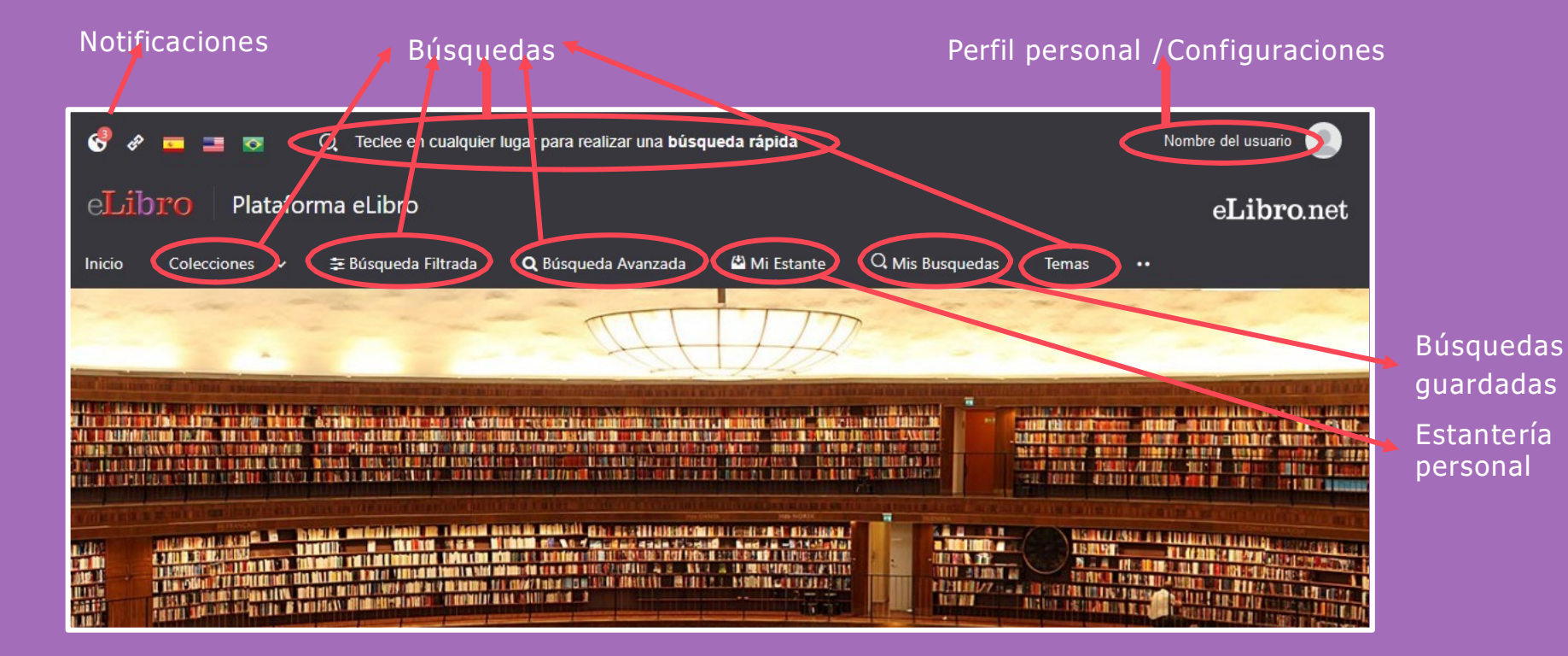

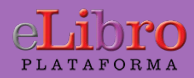

La plataforma aloja gran cantidad de contenido, por ello cuenta con **4 tipos de búsqueda** para que el usuario elija la que necesite:

- A. Búsqueda general
- B. Búsqueda por colecciones
- C. Búsqueda filtrada
- D. Búsqueda avanzada
- E. Búsqueda por temas

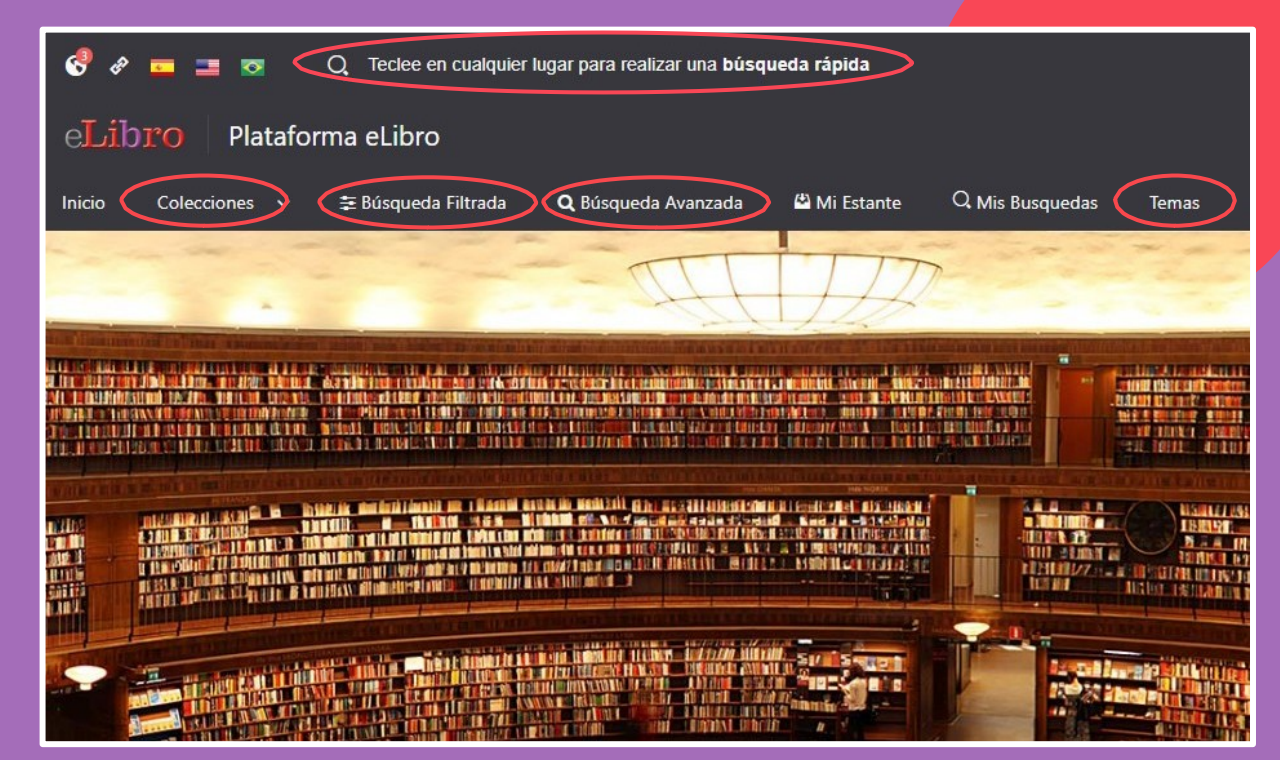

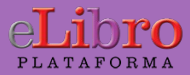

**A. Búsqueda general:** es una búsqueda rápida por medio de palabras claves y se activa haciendo clic con cualquier tecla estando en cualquier página de la plataforma.

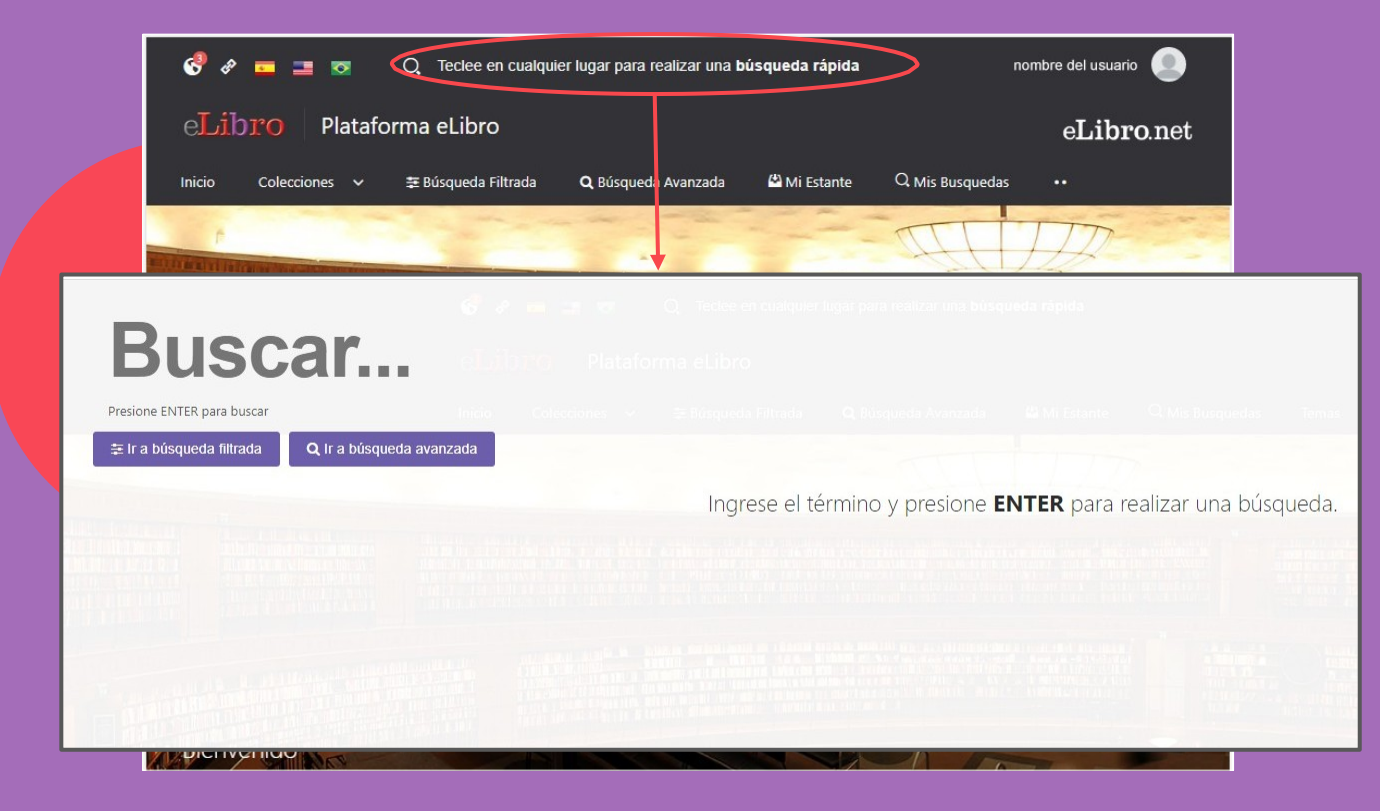

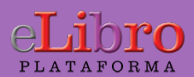

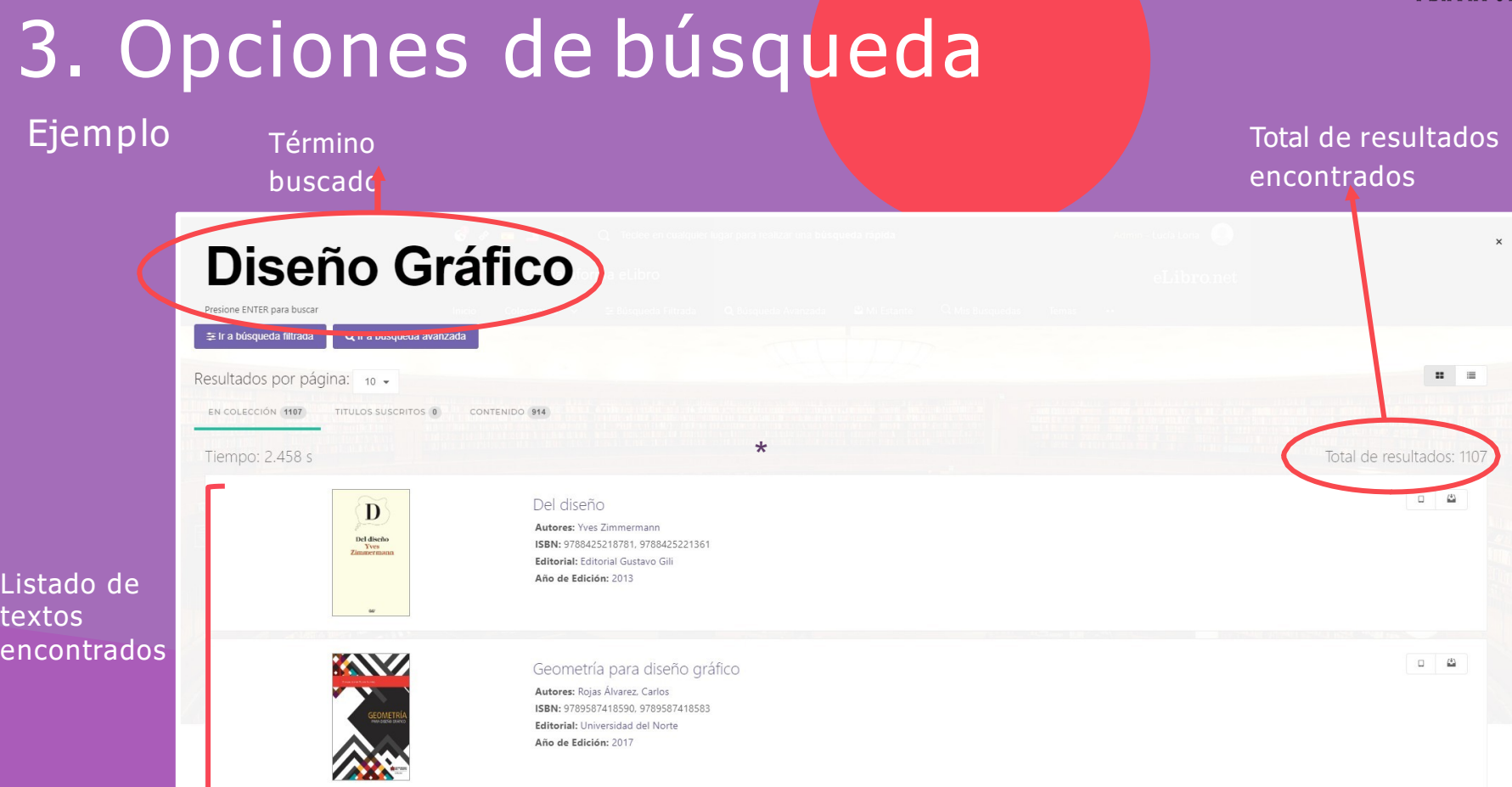

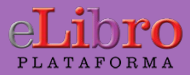

**B. Búsqueda por colecciones:** Permite filtrar los títulos por la/s colección/es que la institución tenga suscripta

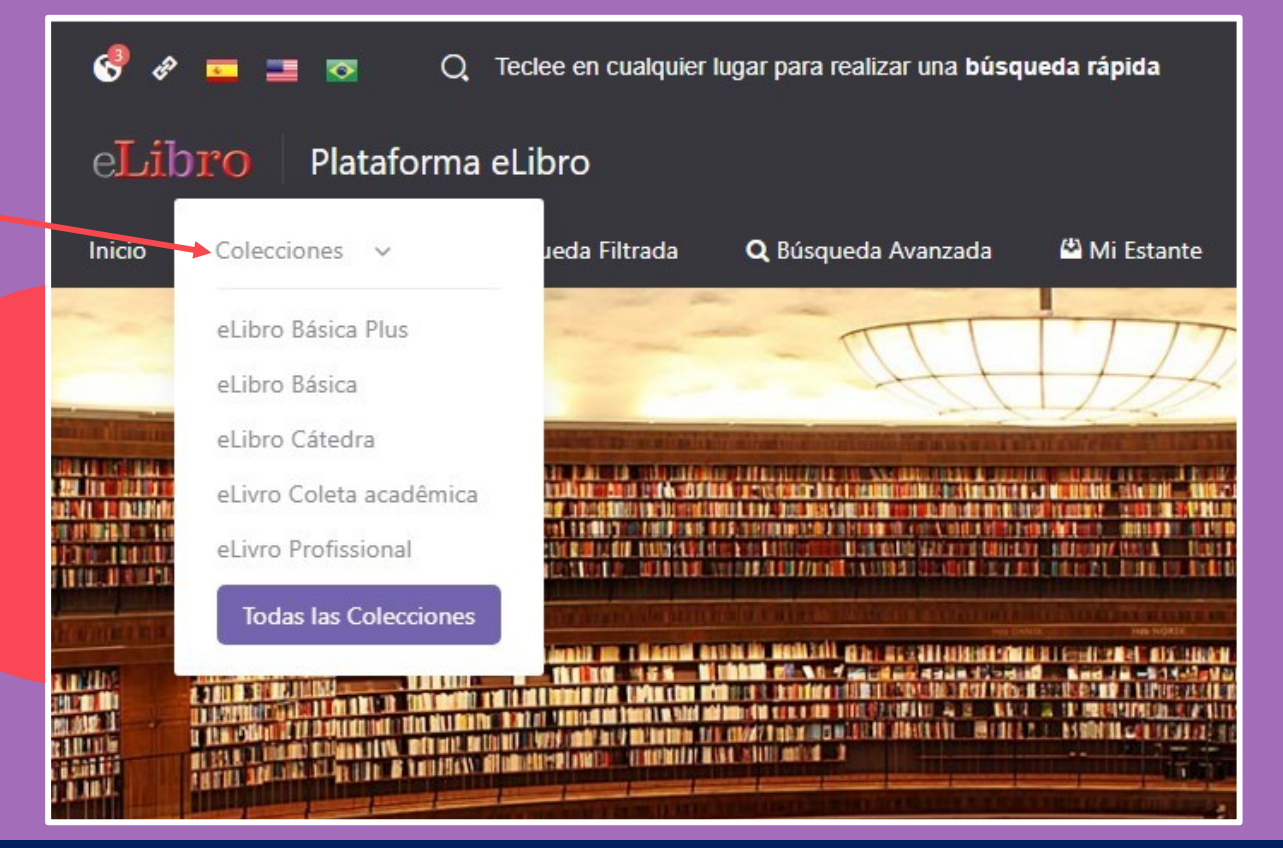

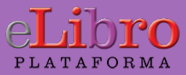

**C. Búsqueda filtrada:** Permite filtrar la búsqueda por **tipo de documento, lenguaje, año de publicación, autor** y otras categorías más. Se quitan aquellos resultados que no corresponden a los filtros aplicados.

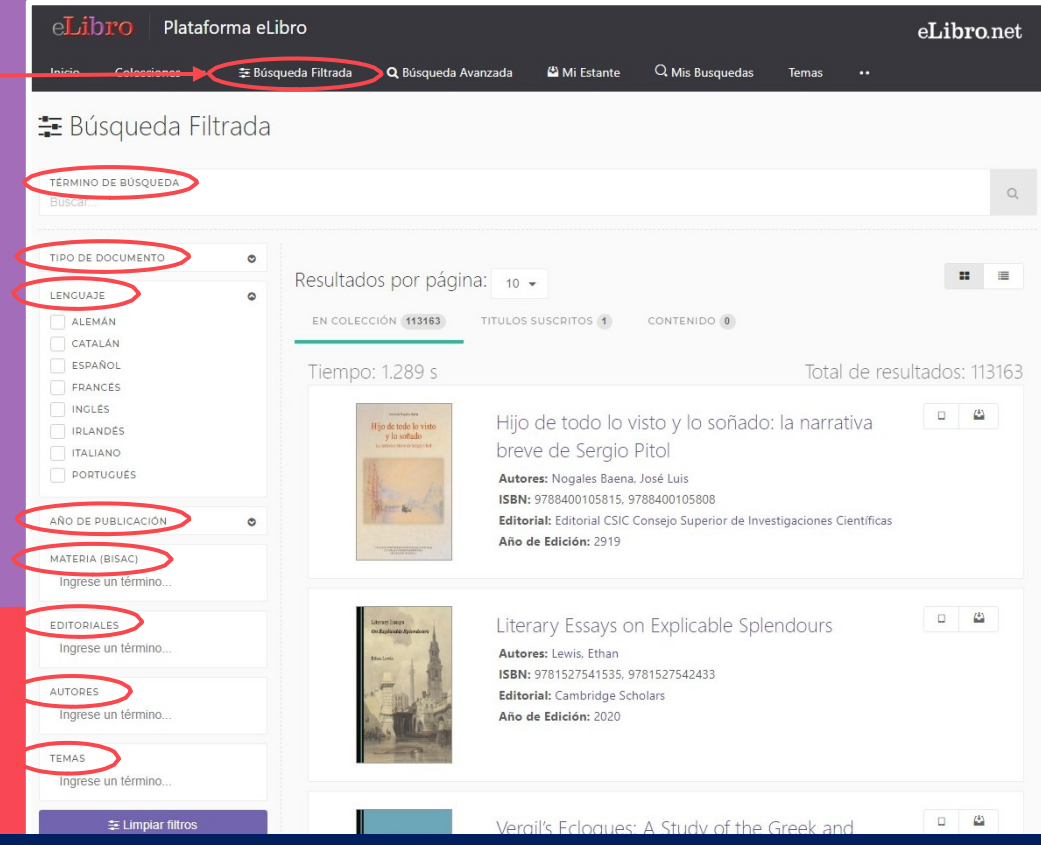

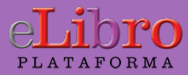

**D. Búsqueda avanzada:** Permite utilizar distintos tipos de filtros para profundizar la búsqueda de contenidos

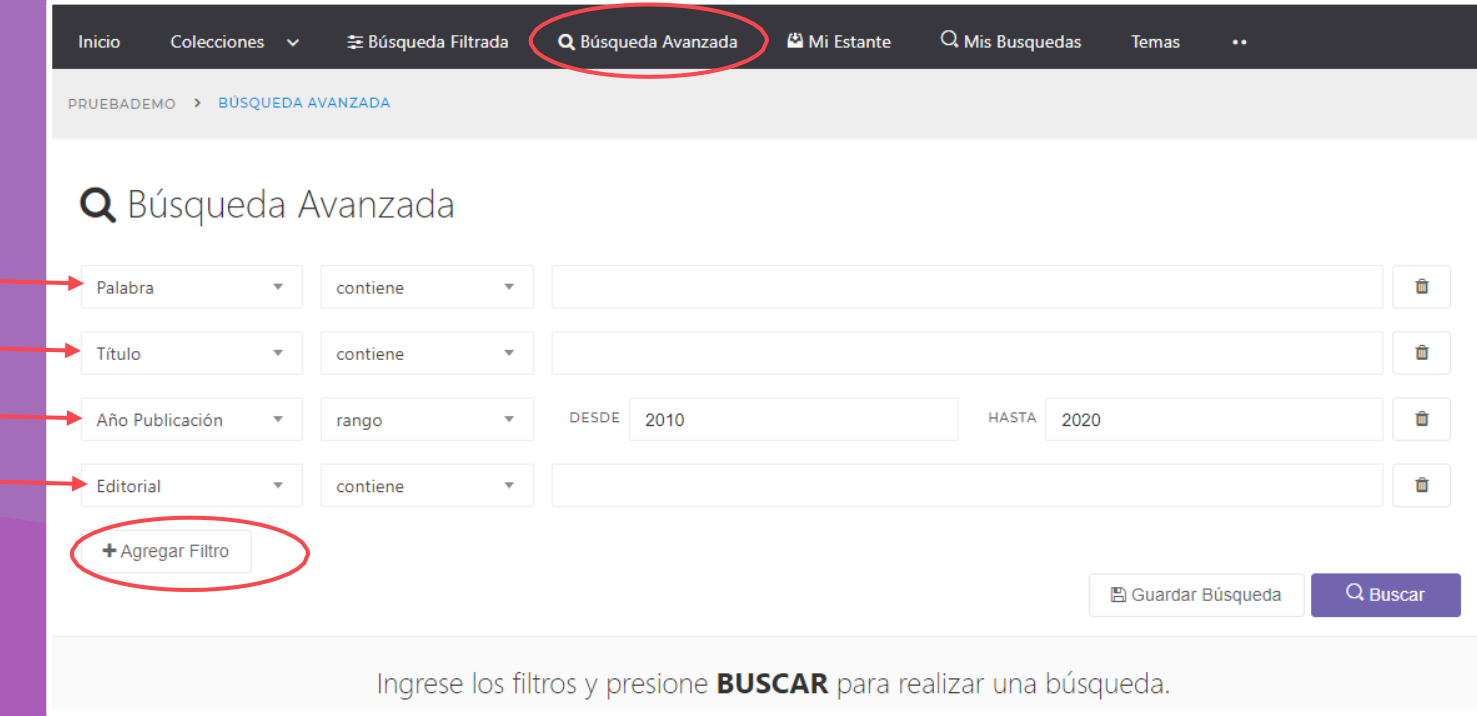

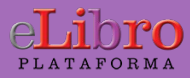

Las búsquedas avanzadas pueden ser **guardadas** para volver consultarse. Además, sugiere **más filtros** para ser aplicados y desde allí decidimos si queremos empezar a leerlo o guardarlo en nuestra estantería personal.

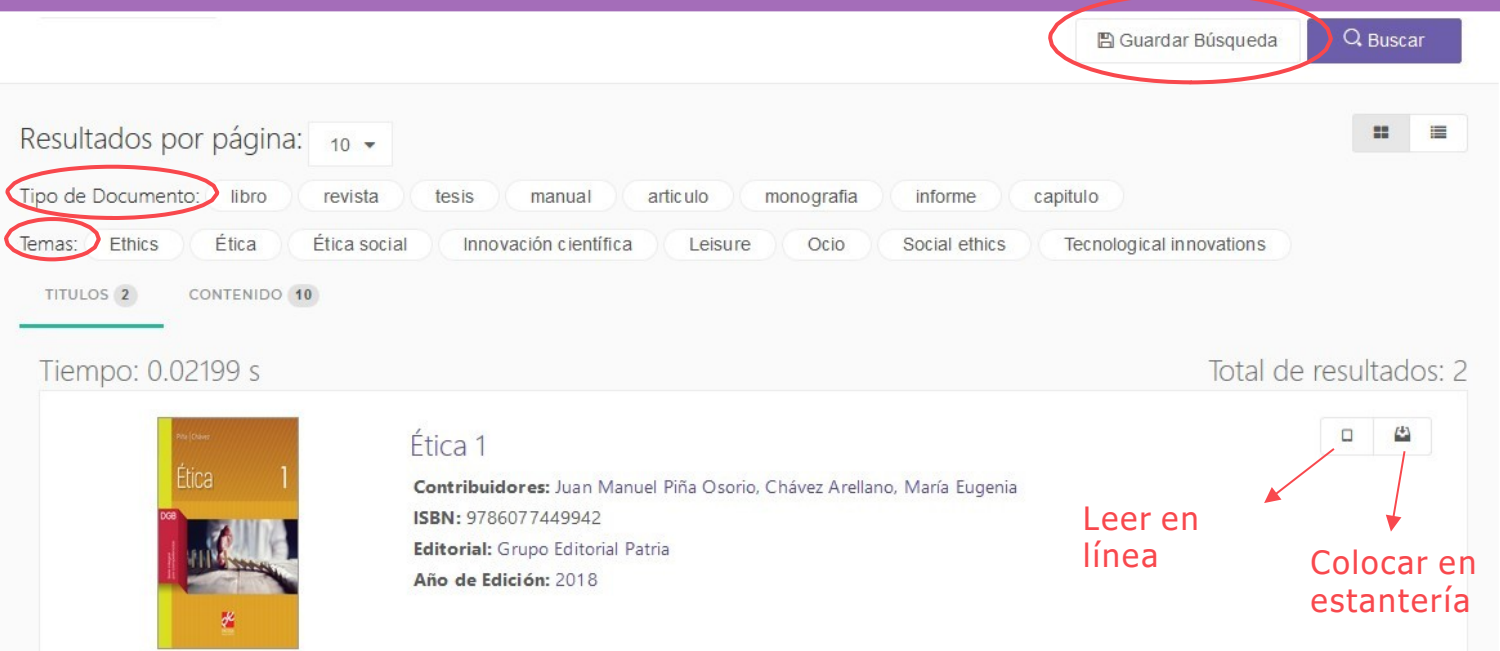

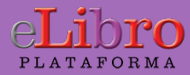

**E. Búsqueda por temas:** Permite buscar títulos a partir del área de pertenencia

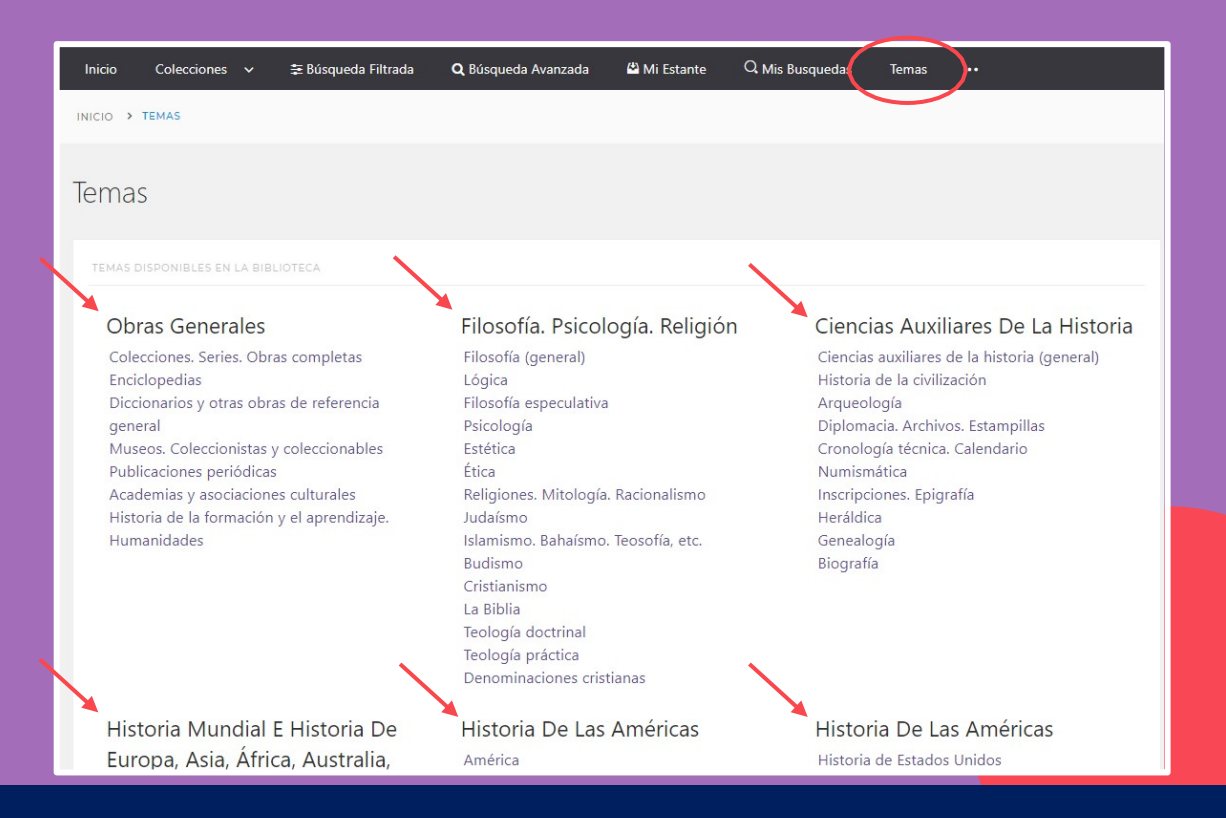

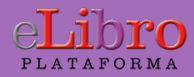

#### **\* Tipos de resultado**

En algunas búsquedas los resultados son agrupados según 3 categorías:

- **En colección:** son textos que están dentro de la/s colección/es, en caso de que hayan suscripto colecciones
- **Títulos suscritos:** son títulos adquiridos por la institución, en caso de que tengan títulos con esta modalidad
- **Contenido:** es el resultado de las búsquedas encontradas dentro de los documentos

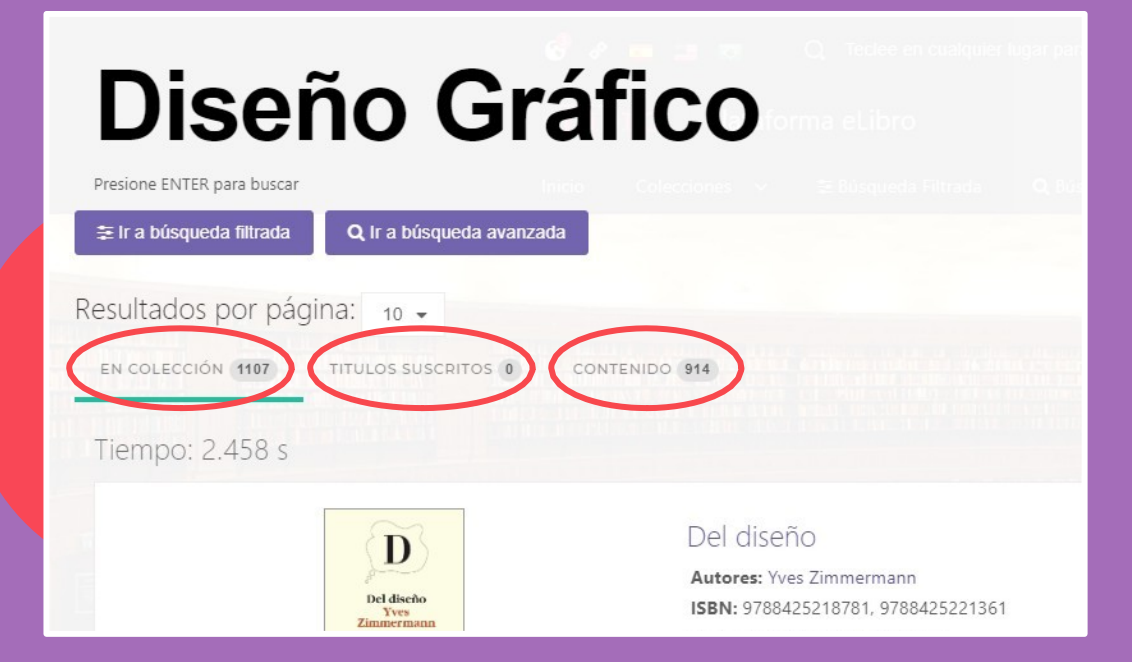

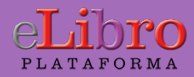

#### 4. Mi estante

Es la carpeta personal del usuario, donde se pueden guardar y organizar en subcarpetas los títulos elegidos.

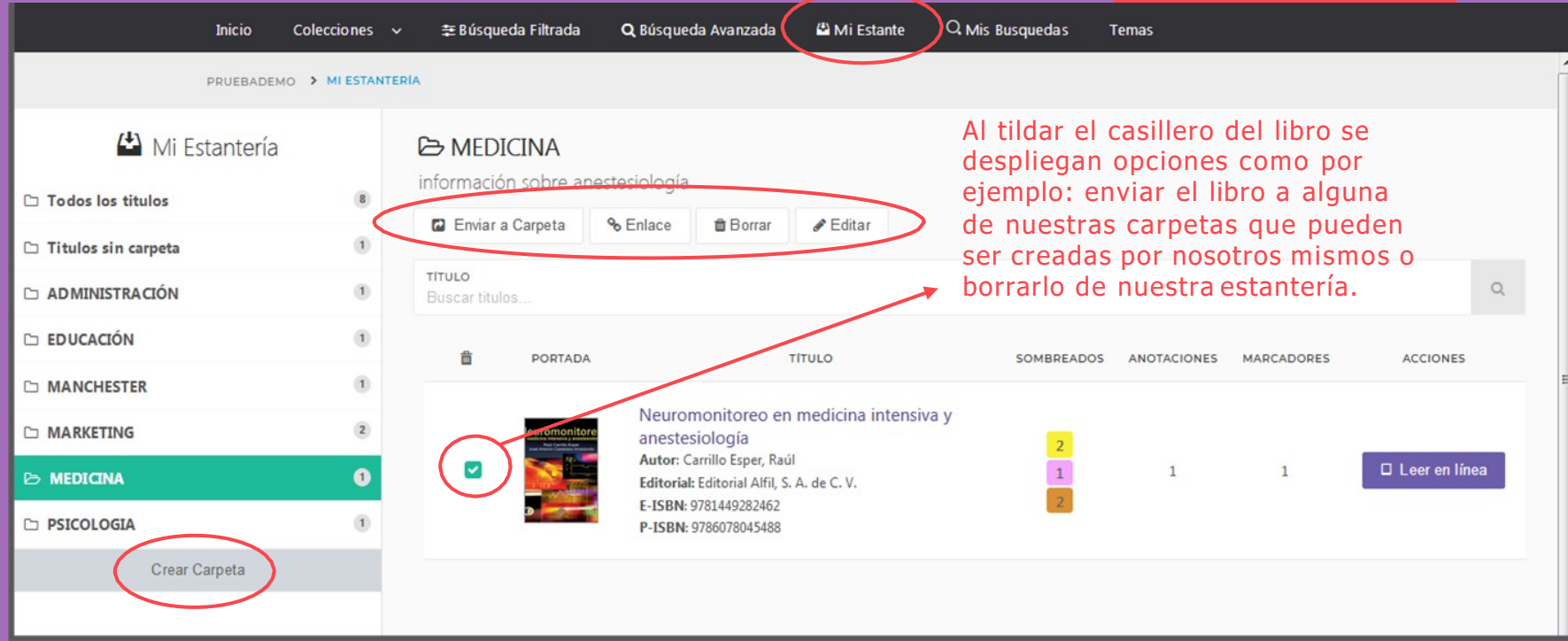

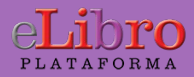

### 5. Vista previa

Al abrir un título se muestra la ficha bibliográfica y la información sobre su disponibilidad.

Desde allí podemos elegir qué hacer con él:

- Leerlo en línea
- Agregarlo a nuestra estantería
- Descargarlo

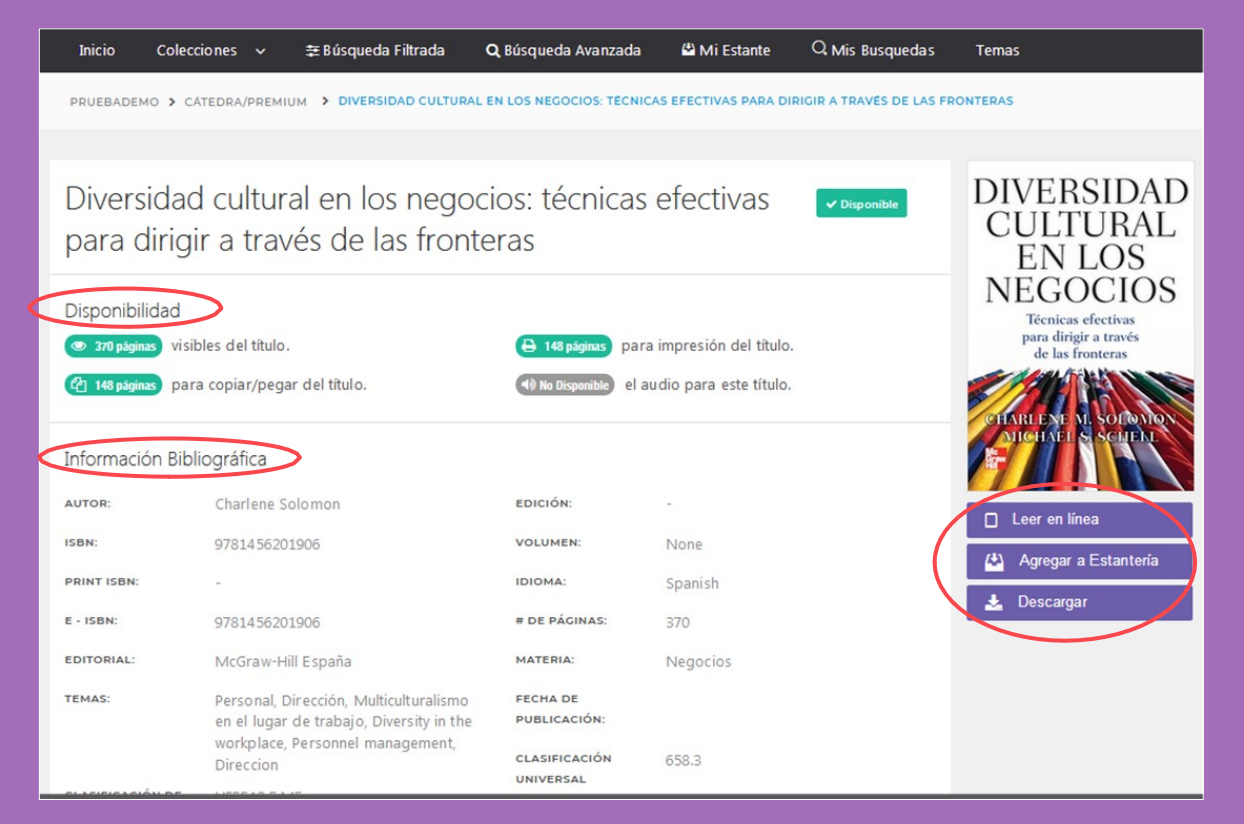

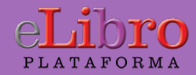

#### 6. Modos de lectura

Hay dos maneras de leer los textos: **A. En línea B. Descargado**

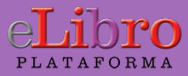

### 6. Modos de lectura - en línea

A. Lectura en línea: al abrir el título en el lector online se puede ver la tabla de contenido del lado izquierdo del texto, algunas herramientas generales en la parte superior y herramientas más específicas a la derecha.

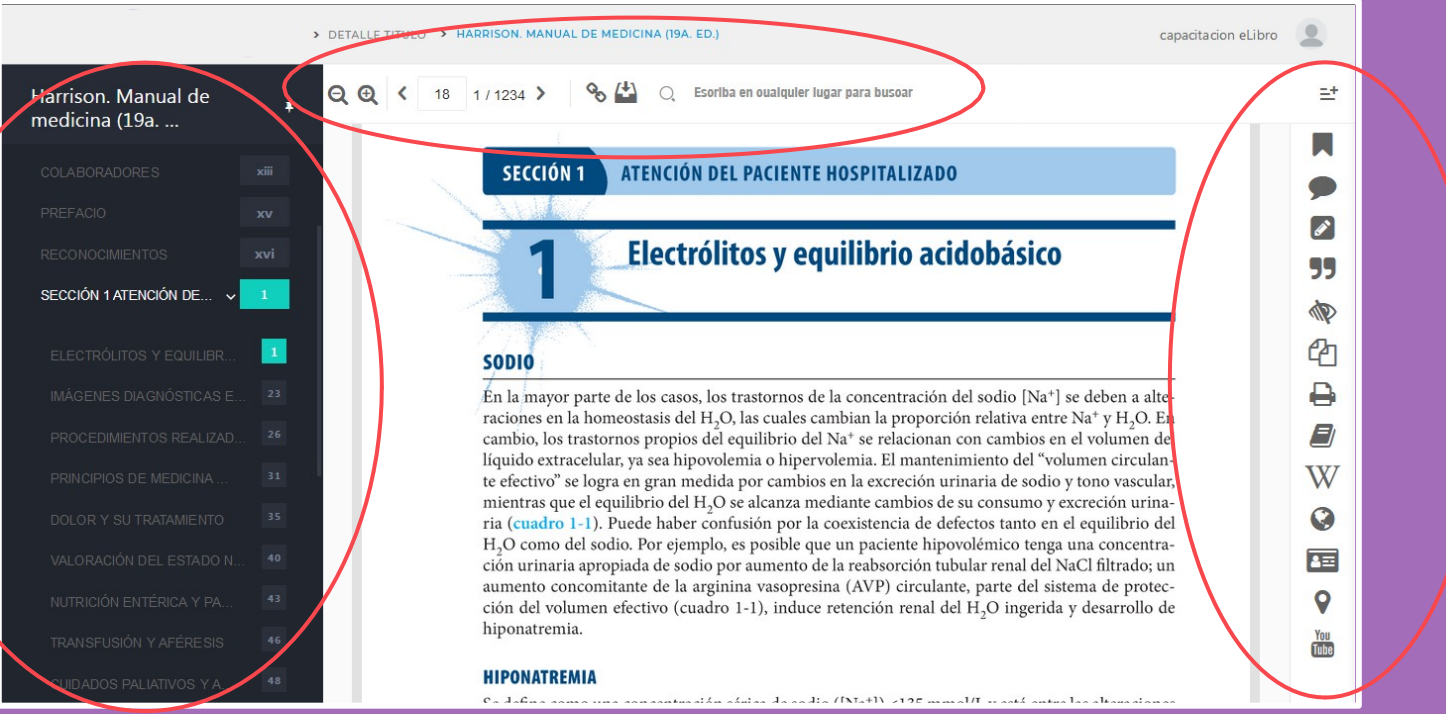

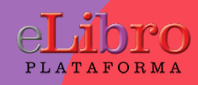

### 6. Modos de lectura - en línea

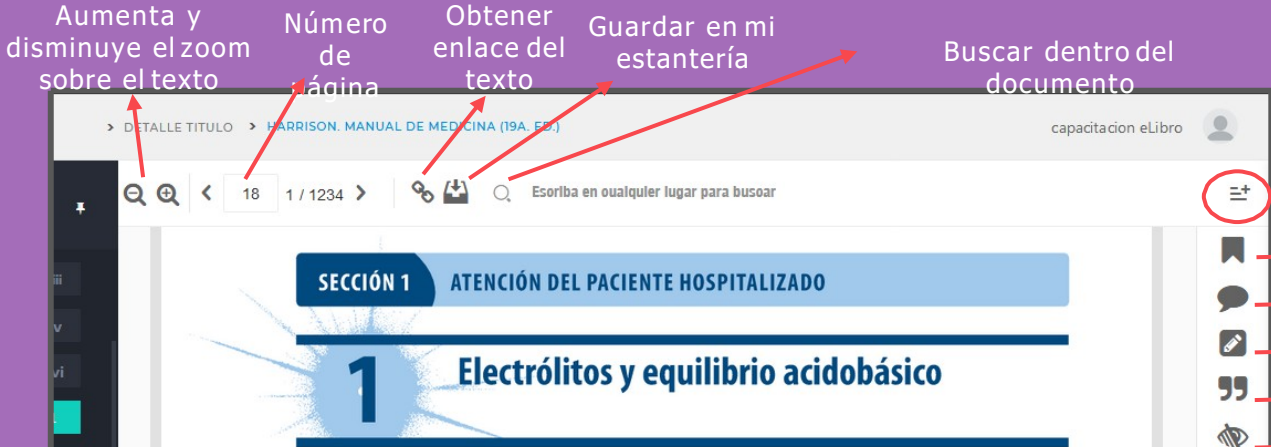

#### **SODIO**

Én la mayor parte de los casos, los trastornos de la concentración del sodio [Na<sup>+</sup>] se deben a alteraciones en la homeostasis del H<sub>2</sub>O, las cuales cambian la proporción relativa entre Na<sup>+</sup> y H<sub>2</sub>O. En cambio, los trastornos propios del equilibrio del Na<sup>+</sup> se relacionan con cambios en el volumen del líquido extracelular, ya sea hipovolemia o hipervolemia. El mantenimiento del "volumen circulante efectivo" se logra en gran medida por cambios en la excreción urinaria de sodio y tono vascular, mientras que el equilibrio del H<sub>2</sub>O se alcanza mediante cambios de su consumo y excreción urinaria (cuadro 1-1). Puede haber confusión por la coexistencia de defectos tanto en el equilibrio del H<sub>2</sub>O como del sodio. Por ejemplo, es posible que un paciente hipovolémico tenga una concentración urinaria apropiada de sodio por aumento de la reabsorción tubular renal del NaCl filtrado; un aumento concomitante de la arginina vasopresina (AVP) circulante, parte del sistema de protección del volumen efectivo (cuadro 1-1), induce retención renal del H<sub>2</sub>O ingerida y desarrollo de hiponatremia.

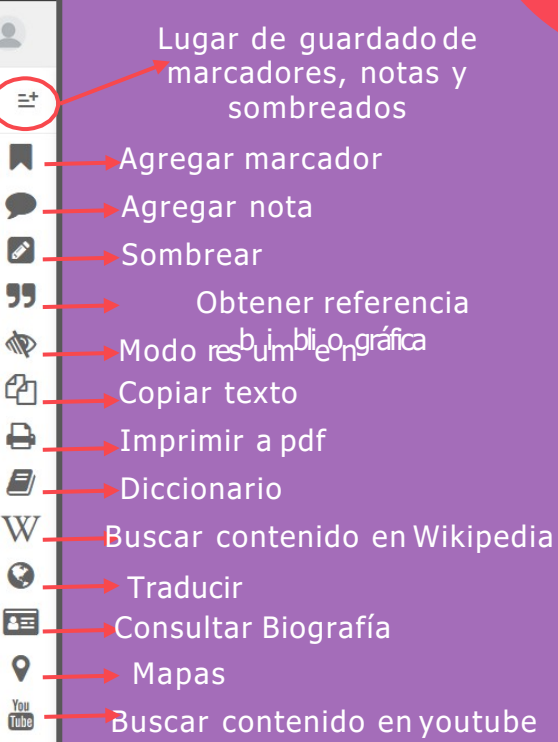

9

You<br>Tube

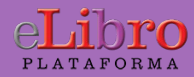

#### 6. Modos de lectura - Descarga

Los libros también pueden leerse de **manera offline** descargándolos en dispositivos móviles, laptops o PCs.

Para ello hay que **descargar la aplicación** de eLibro y luego el documento a leer como se indica en el tutorial de la plataforma.

Allí se escoge para qué tipo de dispositivo y sistema operativo se desea descargar la aplicación y listo.

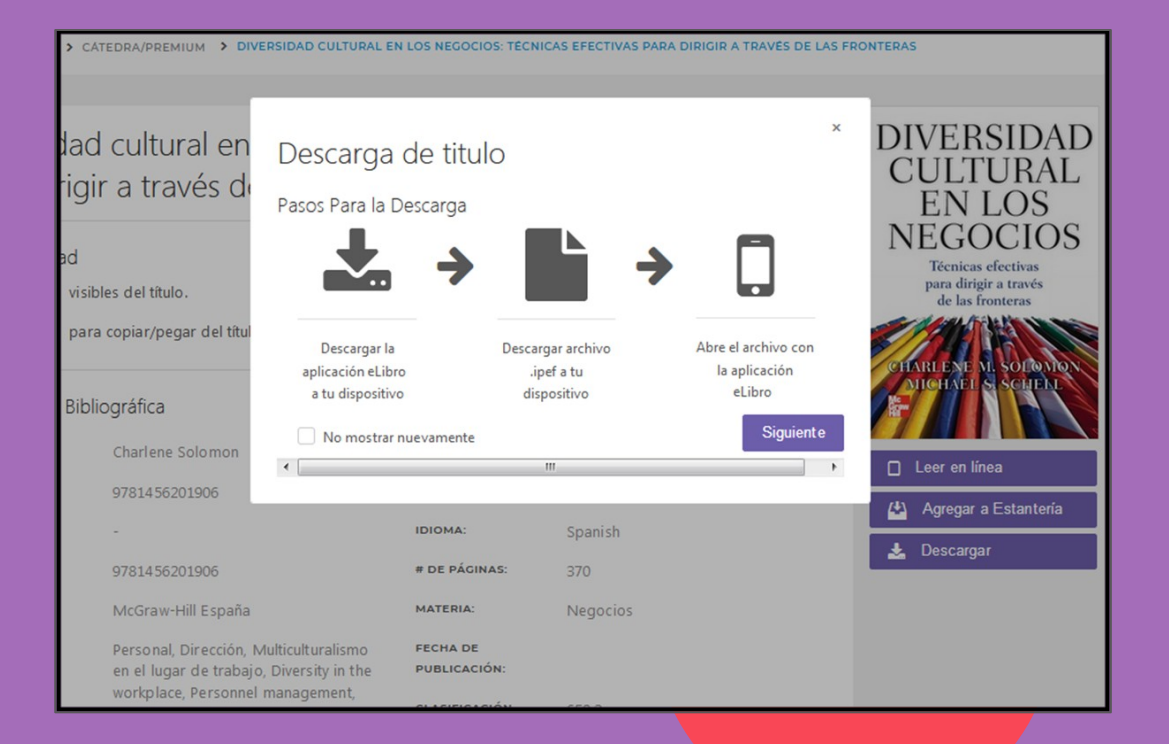

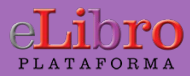

151 Página

### 6. Modos de lectura - Descarga

Una vez descargada, la aplicación reconoce automáticamente cada documento descargado para ser leído dentro de ésta.

#### **Aplicación en dispositivos**

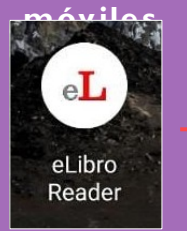

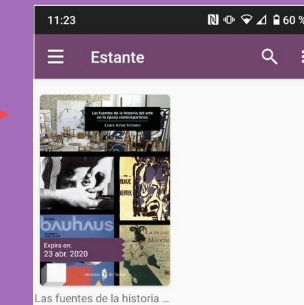

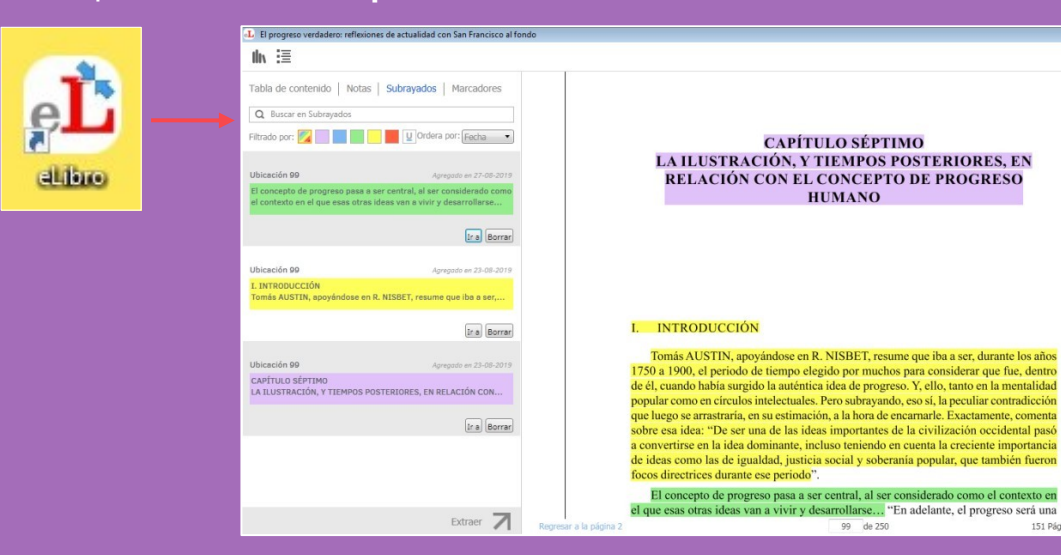

#### Aplicación en **computadoras**

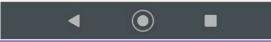

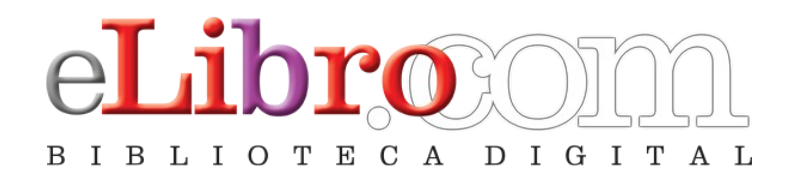

#### Contacto:

Ventas: ventas@elibro.com Contenidos: contenidos@elibro.com Soporte técnico: soporte@elibro.com / ayuda@elibro.com Capacitaciones: capacitacion@elibro.com

#### **Síguenos en:**

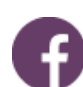

facebook.com/mundoelibro/

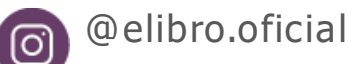

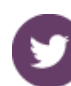

@eLibro\_com

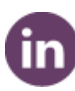

 $\sqrt{2}$ 

linkedin.com/company/elibro/

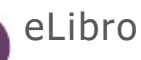